# **Decision Package Bulk Submit to DPB**

### **Overview**

The purpose of the Decision Package Bulk Submit to the DPB module is to allow an agency to submit all their decision packages to the Department of Planning and Budget (DPB) at once. Decision packages must be prioritized using the Decision Package Prioritization module **prior** to submitting it to DPB. Agencies are required to use the bulk submit feature unless another method is approved by their DPB budget analyst.

# **Quick Guide**

#### **AGENCY REVIEWER**

1. Mouse over the **Operating Budget** menu item and then mouse over **Decision Package**. Select **Decision Package Bulk Submit to DPB** from the resulting menu.

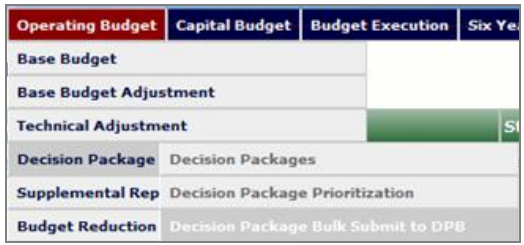

2. Follow the Decision Package Bulk Submit to DPB instructions below.

# **Decision Package Bulk Submit to DPB**

#### **Instructions**

1. To ensure that all requests are accounted for, look at the **Document Title** column to review the decision packages .

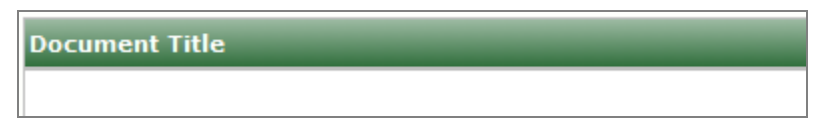

2. Confirm that the **Step Title** and **State** fields are correct for each of the decision packages.

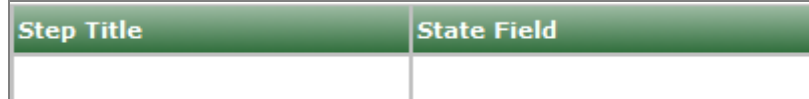

3. To bulk manage the submit action, click the **Set all to** dropdown and select the submit action that the requests require: **Submit to DPB**, **Continue Review,** or **Return to Previous Submitter**. If submitting to DPB, all requests must be set to Submit to DPB. The submit actions correspond to the submit actions in the decision package documentation.

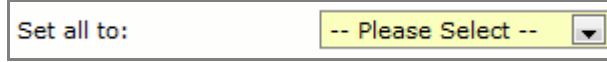

4. Click the **Submit** button. A message will display in the text box below the submit button to aleart you that the submit was successful.

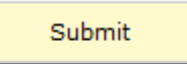

## **Field Definitions**

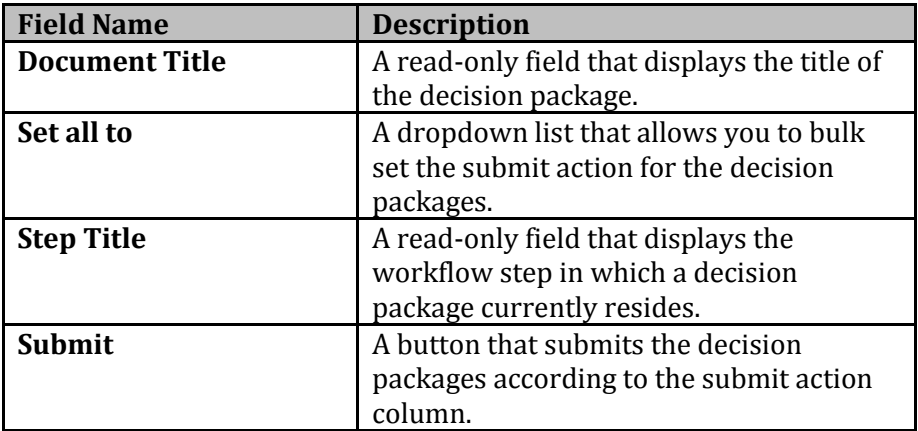